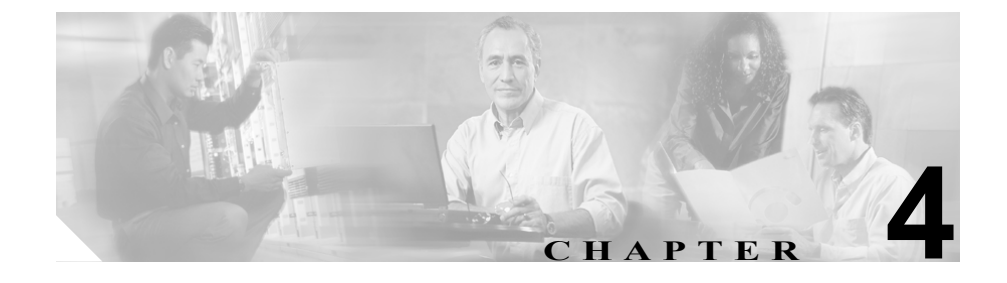

## 通話制御ウィンドウの使用方法

コールを開始したり応答したりするときは、コールの状態、着信コールの電話番 号、ユーザ名(表示可能な場合)、オペレータの電話番号、および経過時間が[通 話制御]ウィンドウの[通話の詳細]ペインに表示されます。

この章では、次のトピックについて説明します。

- **•** [通話制御ウィンドウからのコールの開始\(](#page-1-0)P.4-2)
- **•** [通話制御ウィンドウからのコール制御作業\(](#page-2-0)P.4-3)

## <span id="page-1-0"></span>通話制御ウィンドウからのコールの開始

[通話制御]ウィンドウからコールを開始するには、次の手順を実行します。

## 手順

- ステップ **1** 右上隅の[オペレータ回線]ボタンをクリックします。このボタンは、Cisco Unified CallManager Attendant Console を制御している Cisco Unified IP Phone の電話番号 を示します。
- ステップ2 「番号を入力してください]ダイアログボックスに、ダイヤルする電話番号を入 力するか、ディレクトリ リストから電話番号を選択します。
- ステップ **3** コールを開始するには、**OK** をクリック、または **Enter** キーを押します。

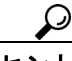

短縮ダイヤルまたはディレクトリのエントリにコールを開始するには、短縮ダイ ヤルまたはディレクトリのエントリを、[通話制御]ウィンドウの右上隅にある [オペレータ回線]ボタン上にドラッグします。

## <span id="page-2-0"></span>通話制御ウィンドウからのコール制御作業

[通話制御]ウィンドウから、次のコール制御作業ができます。

- **•** コールへの応答
- **•** コールの保留 / 保留解除
- **•** コールの転送、打診転送、または直接転送
- **•** ボイスメールへのコールの転送
- **•** 電話会議
- **•** コールの参加
- **•** コールの転送先保留

[通話制御]ウィンドウからコール制御作業を実行する方法については、P.2-1 の 「コールの処理」を参照してください。

■ 通話制御ウィンドウからのコール制御作業